# **Aggiornamento del software (CS6)**

**Questa pagina contiene le istruzioni per aggiornare il software di CS6. Leggere attentamente queste istruzioni prima di procedere all'aggiornamento del software.**

### **1. Preparazione del supporto di memoria USB**

Copiare il file di aggiornamento **CS6\_\_040.SYS** nella cartella principale del supporto di memoria USB.

\* Il supporto USB deve essere formattato per file di sistema 'FAT' o 'FAT32'

#### **2. Collegamento del supporto di memoria USB**

*Mentre lo strumento è spento:*

Collegare il supporto USB già preparato alla porta USB.

#### **3. Inizio dell'aggiornamento**

Tenere premuti i pulsanti **EFFECTS**, **v**, e **REVERB**, quindi accendere lo strumento.

Il processo di aggiornamento partirà automicamente dopo pochi secondi, e sul display LCD appariranno i messaggi sullo stato dell'operazione.

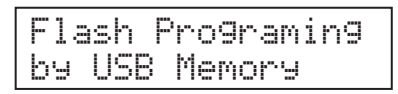

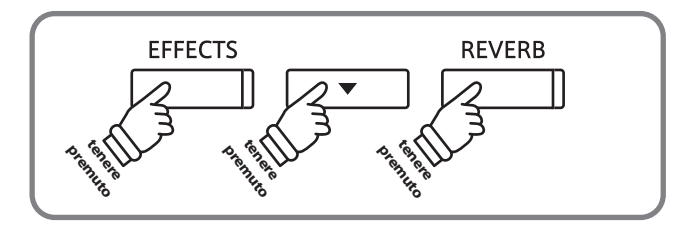

\* Non rimuovere il supporto USB mentre l'aggiornamento è in corso.

#### **4. Terminare l'aggiornamento e scollegare il supporto USB**

Dopo circa 30 secondi sul display LCD apparirà un messaggio con l'indicazione del buon esito dell'aggiornamento.

Scollegare il supporto USB, quindi spegnere e riaccendere lo strumento. L'aggiornamento entrerà automaticamente in uso.

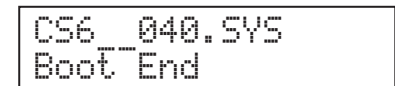

\* Qualora l'aggiornamento non fosse andato a buon fine, ricominciare dal punto 1.

#### **Verifica della versione del software**

Per un controllo approfondito del buon esito dell'aggiornamento, tenere premuti i pulsanti **ORGAN**, **HARPSI&MALLETS**, e **STRINGS** e accendere lo strumento.

Sul display LCD apparirà la versione corrente del software.

\* Spegnere e riaccendere lo strumento per tornare alla normale operatività.

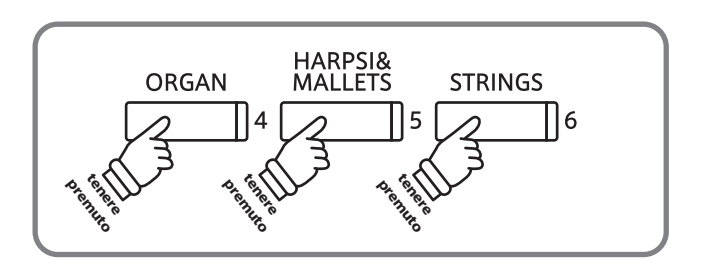

## **CS6 software changelog**

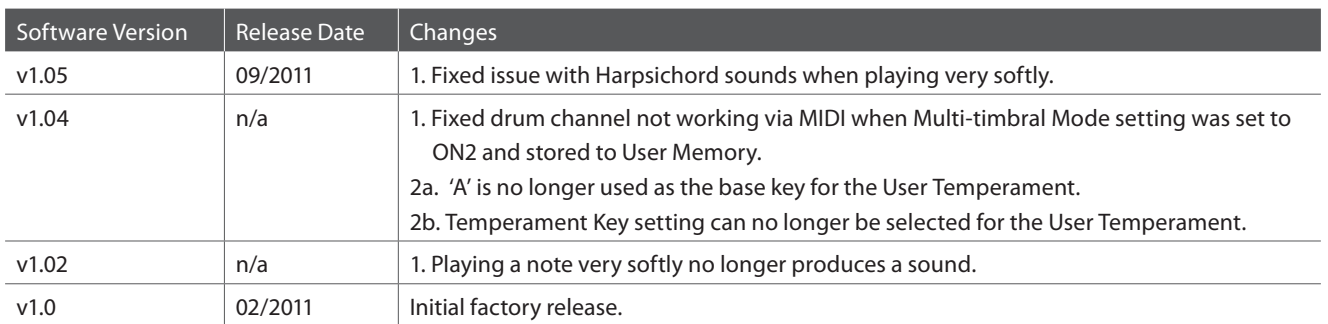